Vandaag weer een leuke - kleine - uitdaging.

Gebruikers van een exchange omgeving , in mijn geval Exchange 2010 , kunnen rules/Regels maken in e-mail te laten doorsturen naar een extern address. Hieronder de procedure voor het doorsturen van alle binnenkomende mail naar een extern adress uitgevoerd door een gebruiker:

- > Start Outlook, Menu Extra/Tools
- > Regels en Waarschuwingen/Rules and Alerts
- > Nieuwe regel.../New Rule...
- > Beginnen met een nieuwe regel/Start from a blank rule
- > Berichten controleren als deze aankomen
- > Volgende/Next
- > Volgende/Next

> Melding "Deze regels wordt toegepast op elk bericht dat u ontvangt. Is dat correct?"

Ja/Warning "This rule be applied to every message you receive. Is this correct?" Yes

> Selecteer "stuur het bericht door naar personen of distributielijst"/ Select "Forward it to people or distribution list"

> klik "personen of distributielijst"/Click "people or distribution list"

> In het veld "Aan->" type het externe e-mail adres/At the field "To->" type the external e-mail address

- > Klik OK/ click OK
- > Volgende/Next
- > Volgende/Next
- > Voltooien/Finisch

Na bovenstaande wijziging ging ik natuurlijk testen of de regel het gewenste resultaat had, helaas, om misschien wel gelukkig, ging de binnenkomende mail niet door het het externe e-mail adres. De uitgaande mail komt in de bittenbak terrecht of in ieder geval komt het niet aan op het externa adres.

Wat blijkt, default is het niet toegestaan dat gebruikers mail automatisch doorsturen naar externe adressen. Hier krijgen ze geen foutmelding van. Het voordeel is dat het nu niet mogelijk is om ongecontroleerd mail extern te versturen, dus vanuit security oogpunt is dit een pluspunt. Jammergenoeg heb ik ook geen mogelijkheid gevonden om dit voor specifieke mailboxen toe te staan.

De "oplossing" om dit op de exchange omgeving toe te staan is om in de exchange management console de optie "Allow automatic forward" aan te vinken.

Organization Configuration, Hub transport, Tab Remote Domains, Default properties, tab Message Format

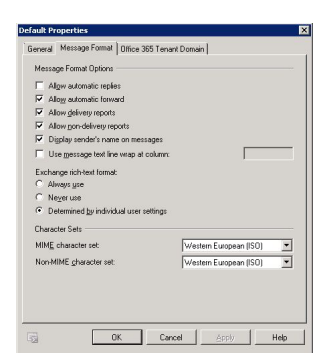

Set-RemoteDomain Default -AutoForwardEnabled \$true

Deze optie zet volgens mij teveel open daarom maak ik op verzoek van de gebruikers externe-contacten aan en stel de forwarding per mailbox in. Wel iets meer beheer, dus in beheer.

Voor een overzicht van de mailboxen met forwarders

Get-Mailbox | Where {\$ .ForwardingAddress -ne \$null} | Select Name, ForwardingAddress, DeliverToMailboxAndForward|Export-Csv forwardoverzicht.csv -NoTypeInformation